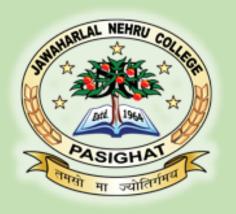

## Academic Bank of Credit(ABC) How to create ABC ID

# JAWAHARLAL NEHRU COLLEGE, PASIGAHT HILL TOP, EAST SIANG, ARUNACHAL PRADESH

#### **ABC PORTAL:**

- ABC portal stores all Information about the student and their academic credit points.
- Government of India provides this digital educational platform to facilitate student seamless mobility between or within degree granting Higher Education Institutions (HEIs) through a formal system of credit recognition, credit accumulation, credit transfer and credit redemption.
- In this process each student has to **create** an **ABC ID** using **Digilocker** Portal or application.

## Importance:

- ABC ID of the students is mandatory.
- Without Valid ABC ID, no students will be able to apply for the admission, examination or fellowship grant in colleges and Universities.

#### CREATE A DIGILOCKER ACCOUNT

- Install the Digilocker app from the play store.
- Click Create Account option (sign up)
- Fill in all the necessary details as per Aadhar, DOB as per Aadhar, Gender, Aadhar number, Mobile number which is registered with Aadhar.
- Create six digit security Pin (Password) and click Submit.
- Receive OTP on provided mobile number (as per Aadhar).
- Verify OTP and click submit
- Finally Set username to create account in Digilocker.

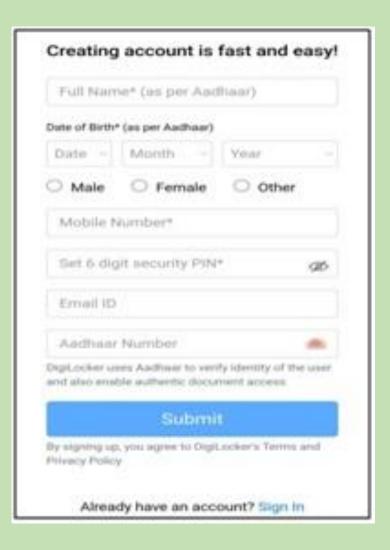

#### **Generate ABC ID**

#### After you have created Digilocker Account

- Sign in to the Digilocker as per your username and six digit Pin.
- Click Search Documents option and search ABC ID and select ABC ID card.
- Provide the necessary details viz. your full name as per Aadhar, DOB as per Aadhar, gender, Aadhar number.
- In Select Institution Type select University from the drop down list.
- In Select Institution Name select Rajiv Gandhi University from the drop down list.

#### **SELECTING INSTITUTION TYPE & INSTITUTION NAME**

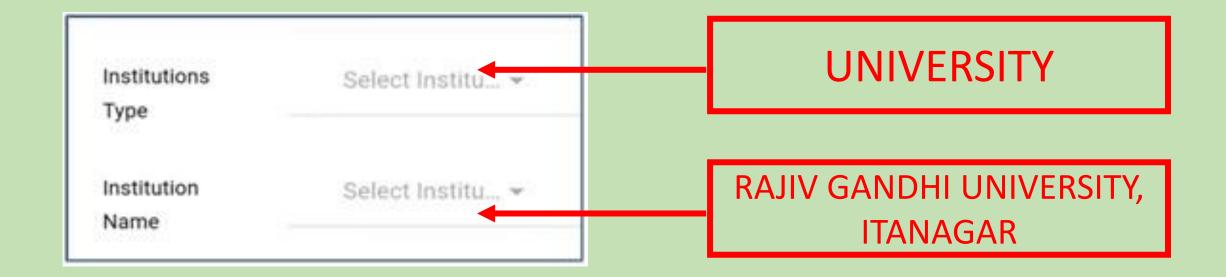

### **Get Document**

Jawaharlal Nehru College, Pasighat

## VIEW/DOWNLOAD ABC ID

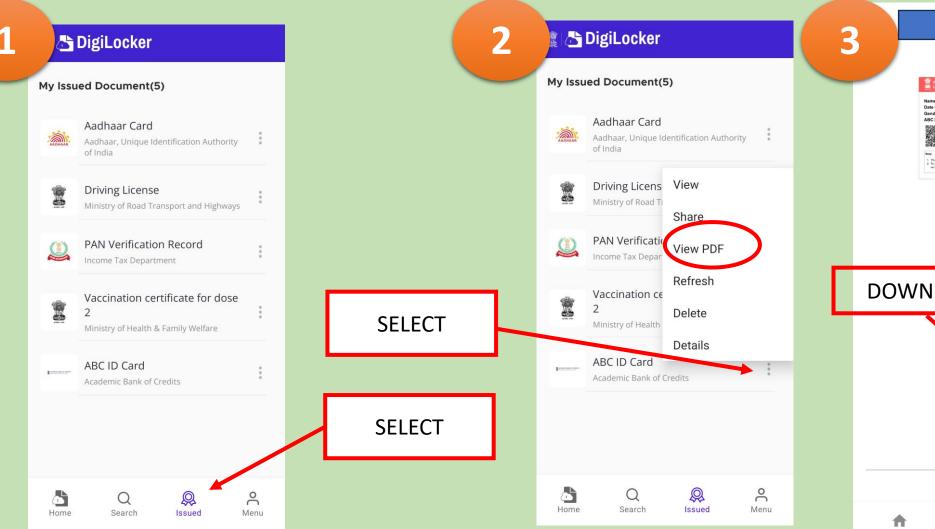

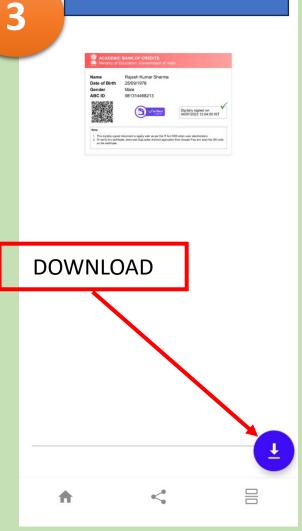

Jawaharlal Nehru College, Pasighat

#### YOUR ABC ID IS READY

- In your phone's Internal storage, in Documents Folder look for Digilocker and open Issued folder.
- Print downloaded pdf ABC ID card.
- Write your Mobile number/Email ID and put your signature.
- Provide your ABC ID where ever required.
- Bring a hard copy of ABC ID during the physical verification of the documents for admission in the college.

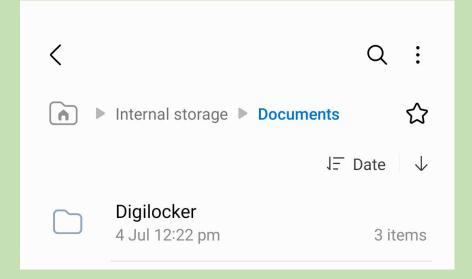